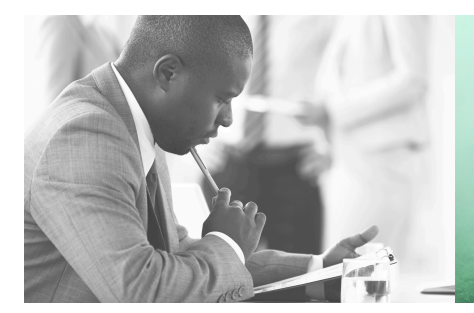

WE TAKE BUILDING AUTOMATION PERSONALLY

# **VARIABLE LIST RDAS...-24C**

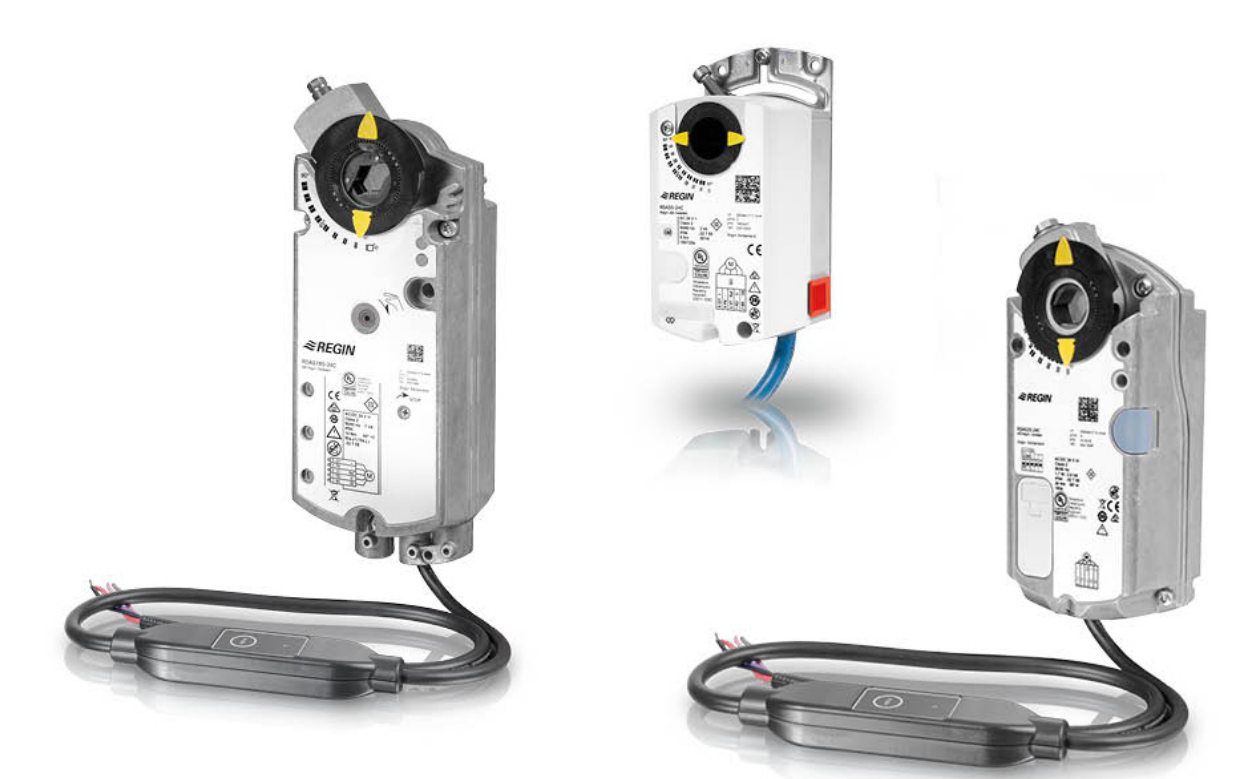

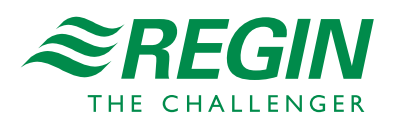

en

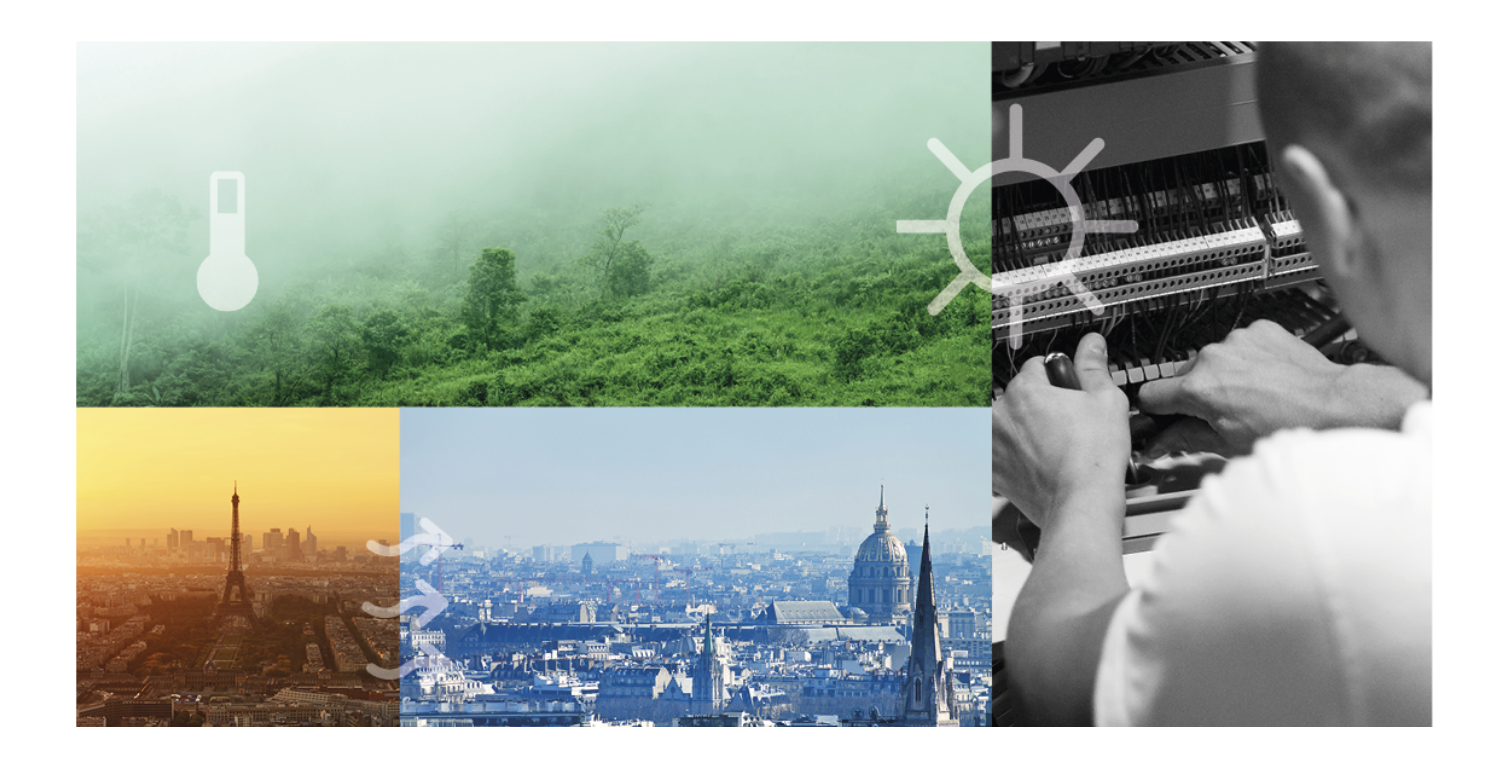

# THANK YOU FOR CHOOSING REGIN!

Ever since Regin was established in 1947, we have developed and marketed products and systems that create good levels of indoor comfort. Today, we are an important player with one of the market's broadest ranges for building automation.

Our goal is to make real estates in the world more energy efficient. Regin is an international group and our products sells in over 90 countries. Thanks to our global presence with strong local representation, we are well aware of the requirements of the market, as well as of how our products and systems function under the most variable conditions. Every year, Regin makes substantial investments in the development of our systems and HVAC-products.

### DISCLAIMER

The information in this manual has been carefully checked and is believed to be correct. Regin makes no warranties about the contents of this manual and users are requested to report errors and discrepancies to Regin, so that corrections may be made in future editions. The information in this document is subject to change without prior notification.

Some product names mentioned in this document are used for identification purposes only and may be the registered trademarks of their respective companies.

© AB Regin. All rights reserved.

Rev. B, 2022-01-05

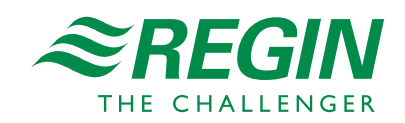

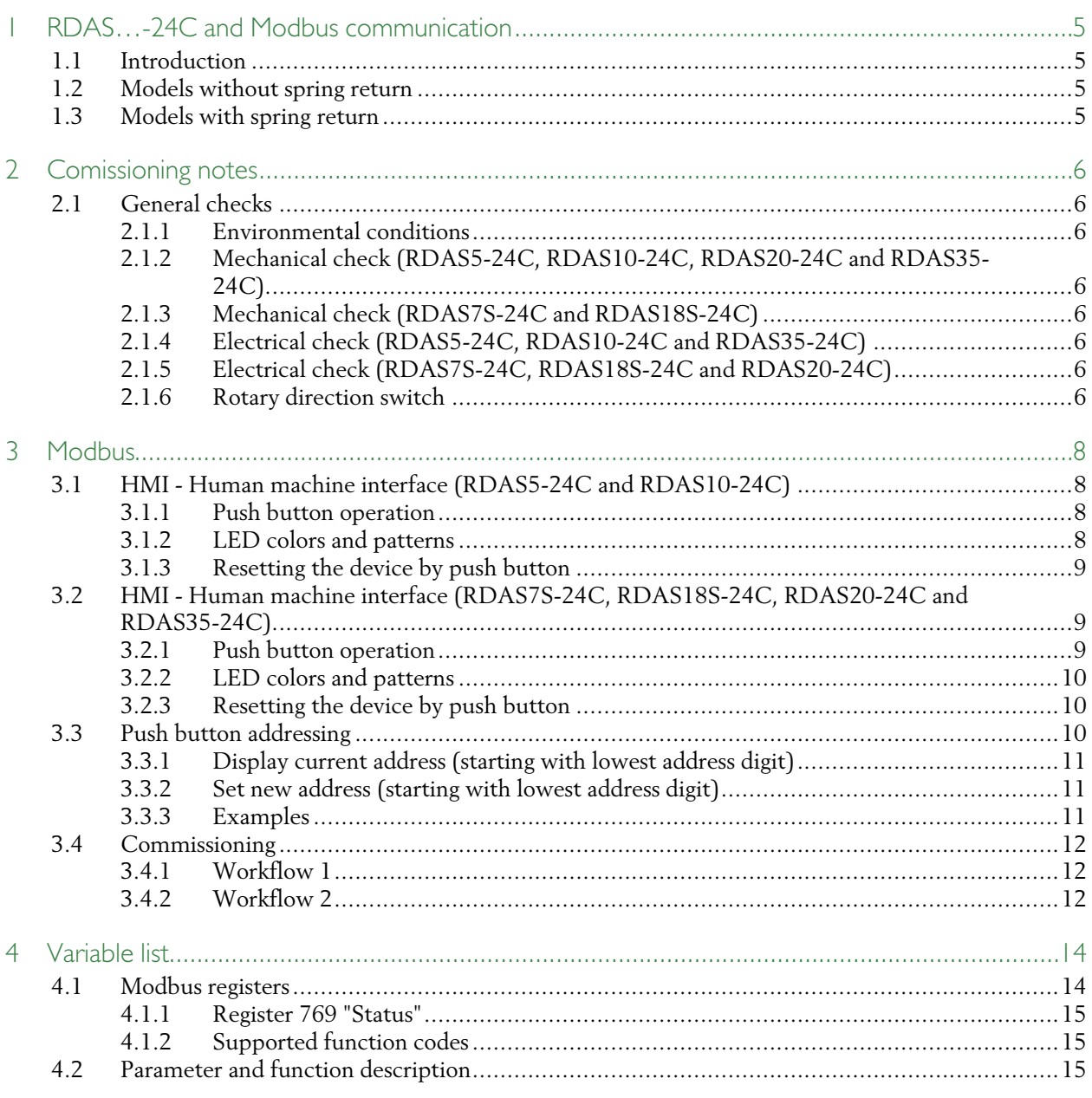

# <span id="page-4-0"></span>1 RDAS…-24C and Modbus communication

### <span id="page-4-1"></span>1.1 Introduction

RDAS…-24C is a range of damper actuators with Modbus communication. The damper actuators are intended to use in ventilation and air conditioning sites to operate air dampers and air throttles. The actuators can be part of a complete ventilation solution, together with other products in the Regin ventilation family.

All available Modbus variables are presented in the variable list in *4 [Variable](#page-13-0) list*

## <span id="page-4-2"></span>1.2 Models without spring return

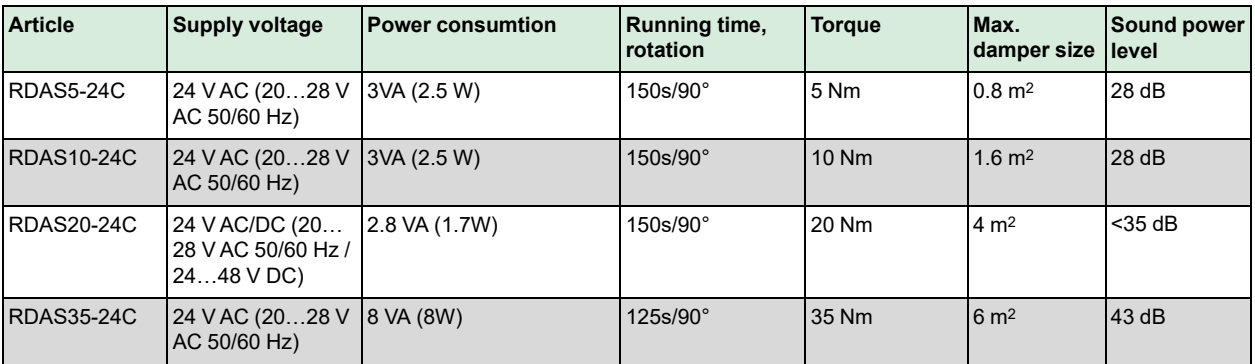

### <span id="page-4-3"></span>1.3 Models with spring return

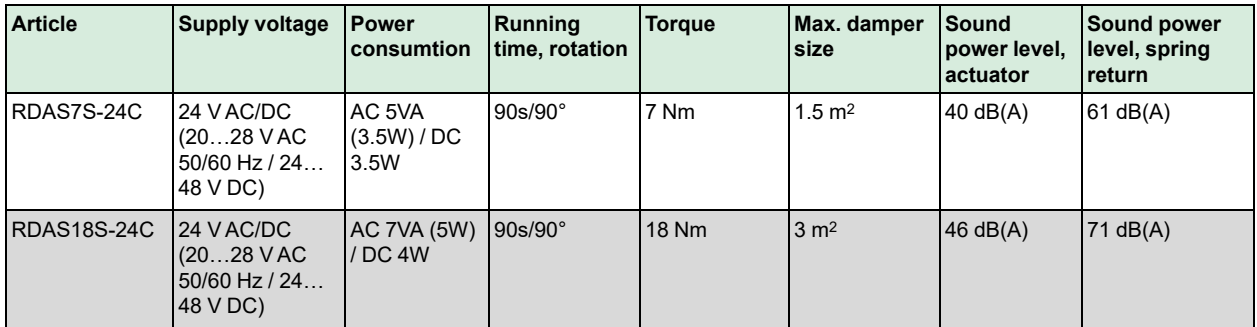

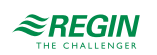

### <span id="page-5-0"></span>2 Comissioning notes

All information necessary for commissioning is available in this document. It is available for download from Regin's website, www.regincontrols.com

### <span id="page-5-1"></span>2.1 General checks

### <span id="page-5-2"></span>2.1.1 Environmental conditions

Check to ensure that all permissible values are observed.

- <span id="page-5-3"></span>2.1.2 Mechanical check (RDAS5-24C, RDAS10-24C, RDAS20-24C and RDAS35- 24C)
	- ✓ Check that the unit is mounted properly and ensure that all mechanical settings correspond to the sitespecific requirements. Additionally, ensure that the dampers are shut tight when in the fully closed position.
	- ✓ Fasten the actuator securely to avoid side load.
	- ✓ Rotary movement check: Manually change the damper setting by pressing the gear train disengagement button and turn the adapter (only if no voltage is applied).

### 2.1.3 Mechanical check (RDAS7S-24C and RDAS18S-24C)

- <span id="page-5-4"></span>✓ Check that the unit is mounted properly and ensure that all mechanical settings correspond to the sitespecific requirements. Additionally, ensure that the dampers are shut tight when in the fully closed position.
- ✓ Fasten the actuator securely to avoid side load.
- ✓ Check the rotary movement: Manually set the damper by turning the adapter using an Allen key, and lock the gear train as per the mounting instructions (only if no voltage is applied).
- $\checkmark$  Check the unlocking mechanism of the gear train by turning the Allen key in the direction of 90°. See instructions for RDAS7S-24C and RDAS18S-24C for further information.

### 2.1.4 Electrical check (RDAS5-24C, RDAS10-24C and RDAS35-24C)

- <span id="page-5-5"></span>✓ Check to ensure that the cables are connected in accordance with the site wiring diagram.
- ✓ The operation voltage AC 24 V (SELV/PELV) must be within the tolerance values.

### 2.1.5 Electrical check (RDAS7S-24C, RDAS18S-24C and RDAS20-24C)

- <span id="page-5-6"></span>✓ Check to ensure that the cables are connected in accordance with the site wiring diagram.
- <span id="page-5-7"></span>✓ The operation voltage AC 24 V /DC 24…48 V (SELV/PELV) must be within the tolerance values.

#### 2.1.6 Rotary direction switch

The set direction of rotation must be the same as the required direction of the air damper.

The factory setting is clockwise:

# $\mathcal{C}$

*Figure 2-1 Clockwise*

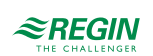

### <span id="page-7-0"></span>3 Modbus

<span id="page-7-1"></span>3.1 HMI - Human machine interface (RDAS5-24C and RDAS10- 24C)

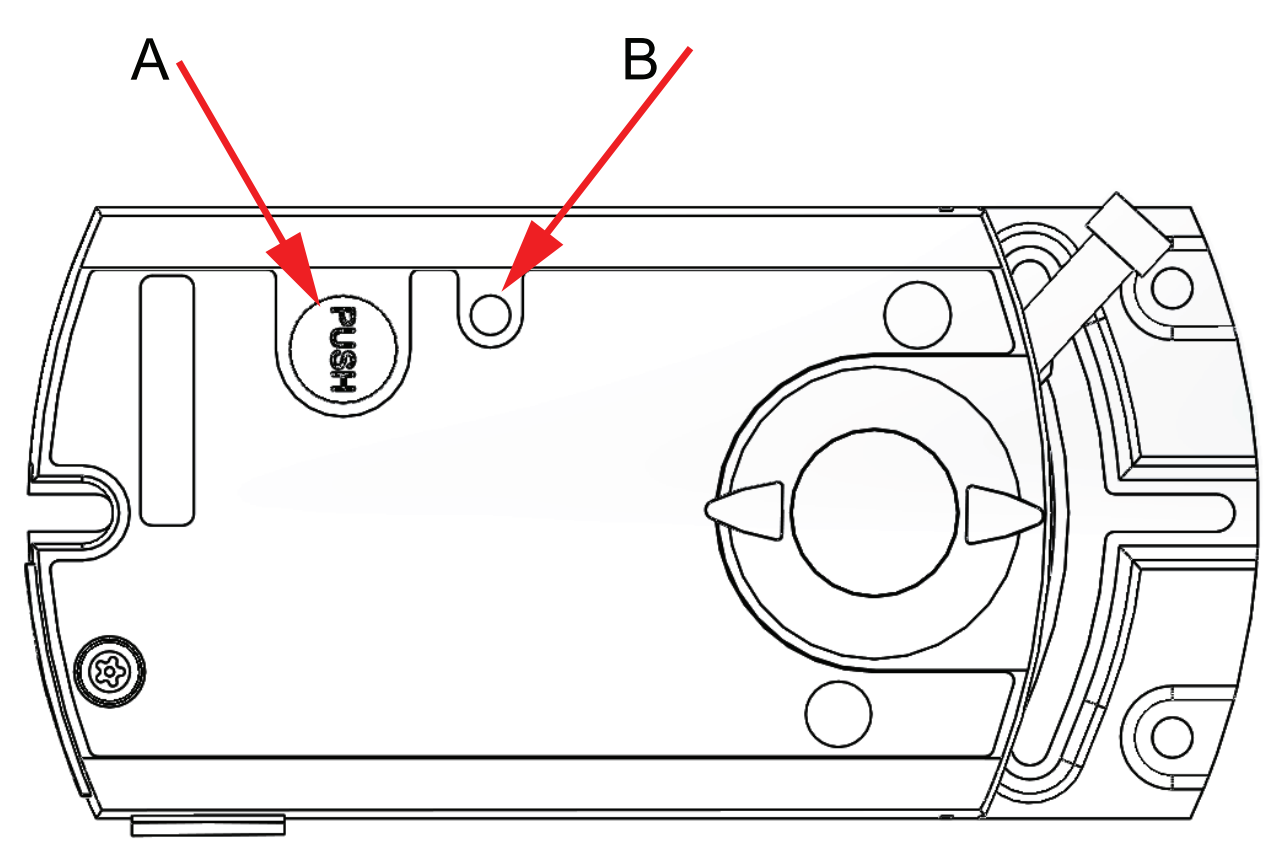

*Figure 3-1 HMI - Human machine interface (RDAS5-24C and RDAS10-24C)*

#### $A = Push button, B = LED$

### <span id="page-7-2"></span>3.1.1 Push button operation

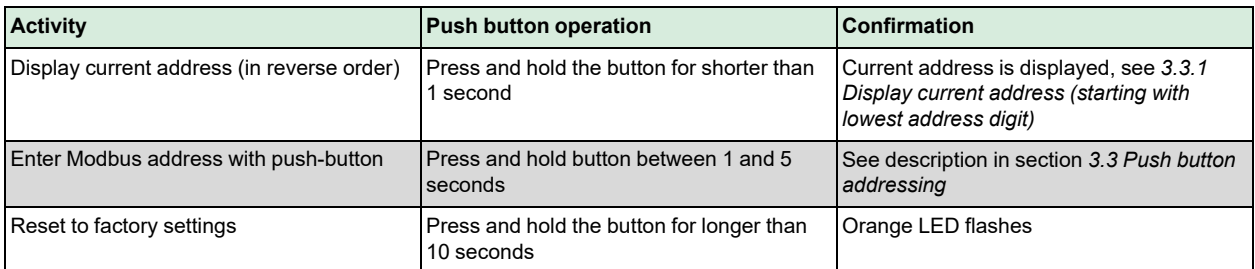

### <span id="page-7-3"></span>3.1.2 LED colors and patterns

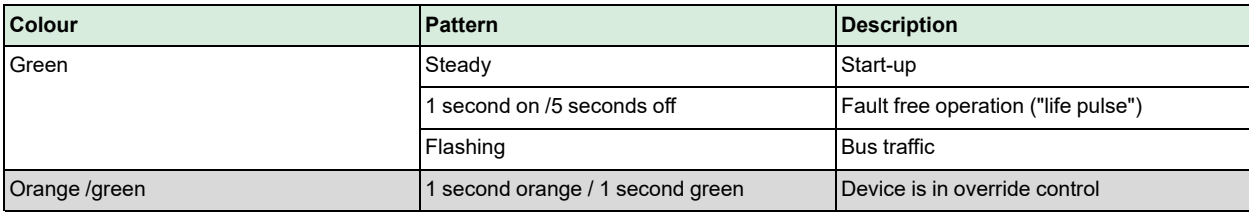

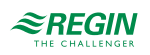

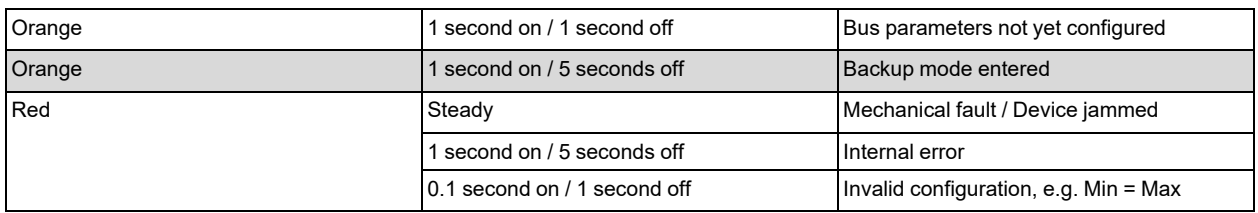

### <span id="page-8-0"></span>3.1.3 Resetting the device by push button

The damper actuator can be reset by push-button:

- 1. Press and hold the button for longer than 10 seconds: LED starts flashing orange
- 2.Release the button while LED still flashes: LED keeps flashing for 3 seconds
- 3. If the button is pressed within these 3 seconds, the reset is cancelled
- 4. After these 3 seconds: LED shines red (reset), then green (start-up)

See section *3.3 Push button [addressing](#page-9-2)* for more information and examples.

### <span id="page-8-1"></span>3.2 HMI - Human machine interface (RDAS7S-24C, RDAS18S-24C, RDAS20-24C and RDAS35-24C)

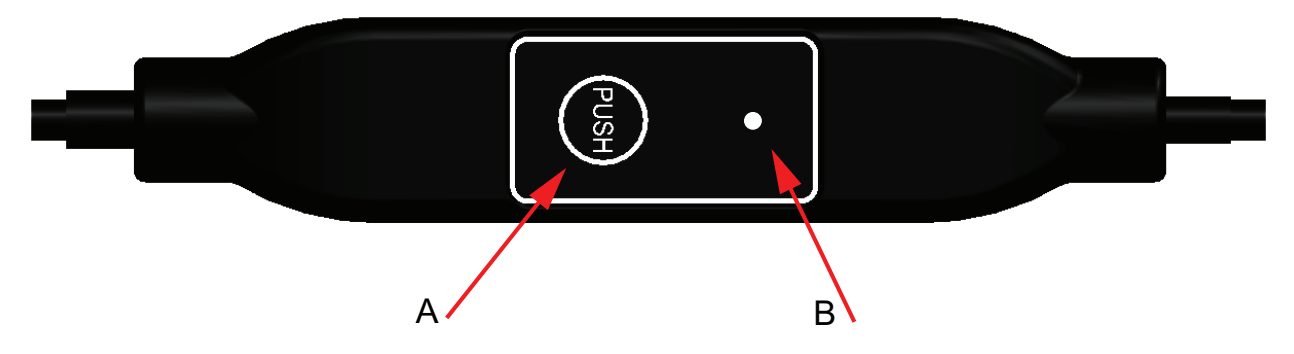

*Figure 3-2 HMI - Human machine interface (RDAS7S-24C, RDAS18S-24C, RDAS20-24C and RDAS35-24C)*

#### $A =$  Push button;  $B =$  LED

#### <span id="page-8-2"></span>3.2.1 Push button operation

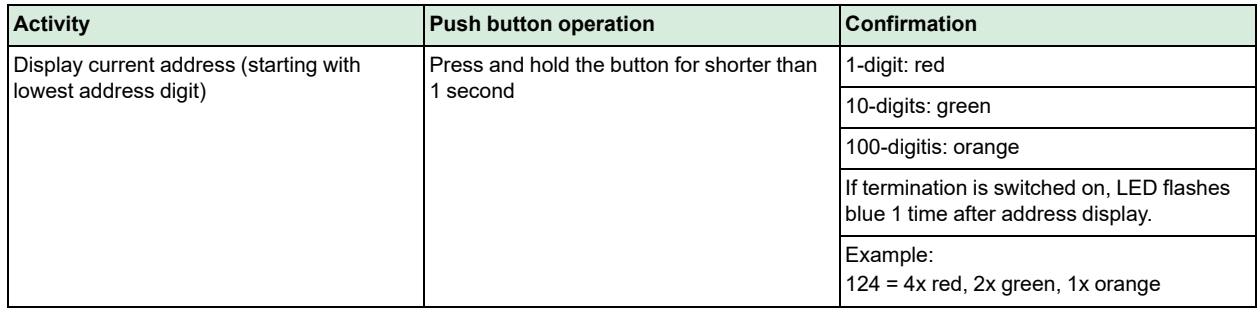

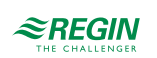

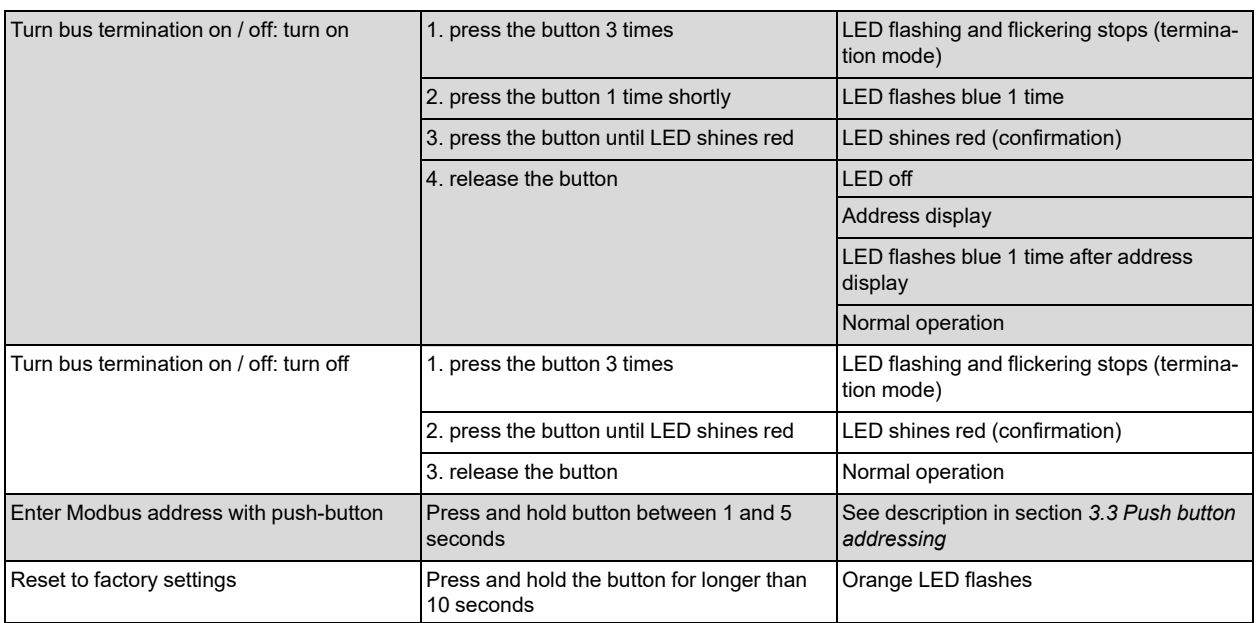

### <span id="page-9-0"></span>3.2.2 LED colors and patterns

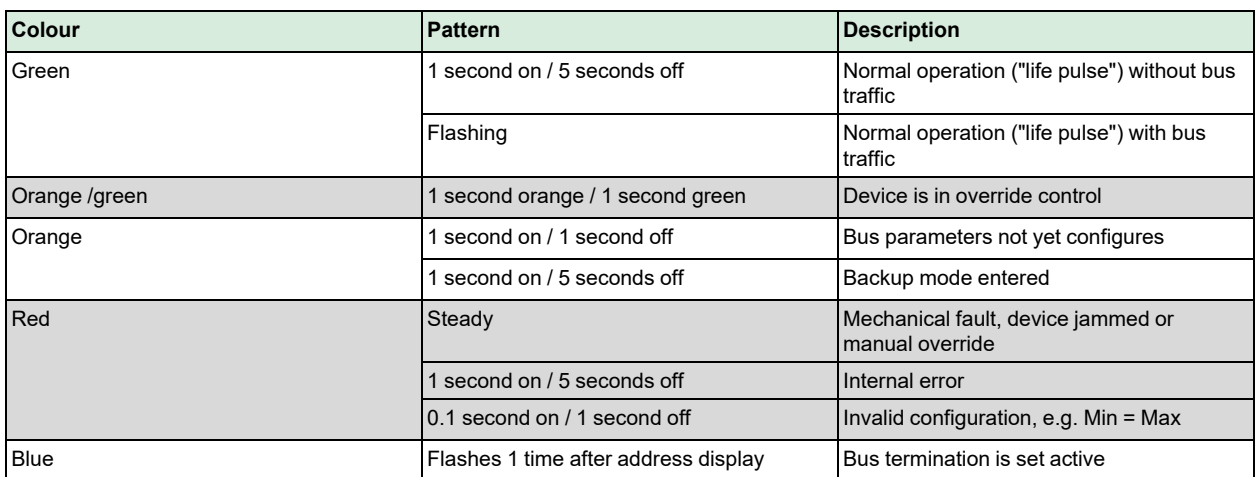

3.2.3 Resetting the device by push button

<span id="page-9-1"></span>1. Press and hold the button for longer than 10 seconds: LED starts flashing orange.

2.Release the button while LED still flashes: LED keeps flashing for 3 seconds.

3. If the button is pressed within these 3 seconds, the reset is cancelled.

4. After those 3 seconds: LED shines red (reset), then the device restarts.

See section *3.3 Push button [addressing](#page-9-2)* for more information and examples.

### <span id="page-9-2"></span>3.3 Push button addressing

The Modbus address can be set without a separate tool by using push-button and LED. To display the current address, press button < 1 second.

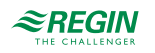

### <span id="page-10-0"></span>3.3.1 Display current address (starting with lowest address digit)

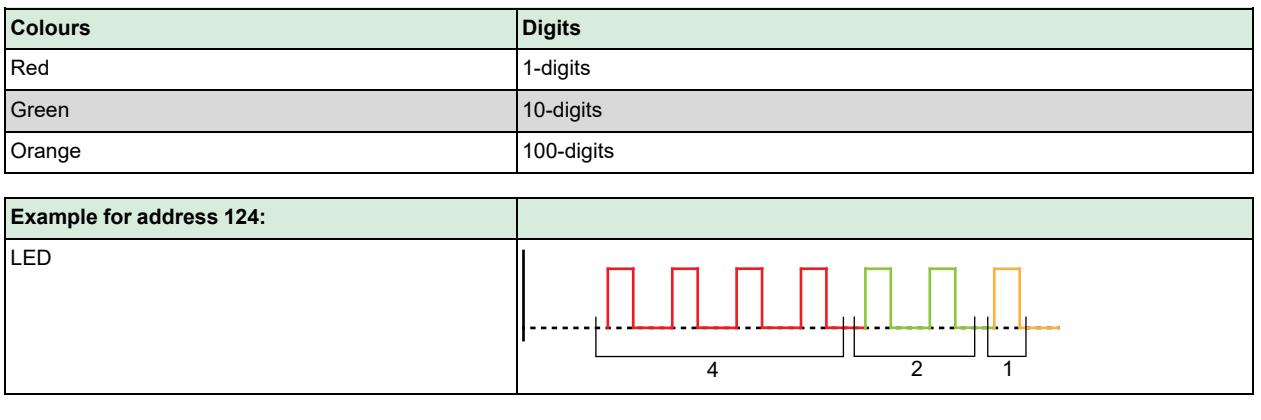

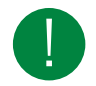

Note! The address is entered and shown starting with lowest address digit, see figure above (124 in the example is starting with 4x red)

3.3.2 Set new address (starting with lowest address digit)

- <span id="page-10-1"></span>1. Enter addressing mode: press and hold the button for longer than 1 second until LED shines red, then release button (before LED gets dark).
- 2. Enter digits: press the button n-times ->LED flashes per button press (feedback). Colours: 1-digits: red / 10-digits: green / 100-digits: orange
- 3. Store digits: press and hold button until LED shines in colour of next digits -> release button.
- 4. Save address: press and hold button until LED shines red (confirmation) -> release button. An address can be stored at any time, i.e. after setting the 1-digits, or after setting the 1- and the 10 digits.
- 5. Entered address is repeated one times for confirmation.

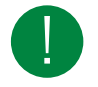

Note! If button is released before LED shines red, the address is discarded.

#### <span id="page-10-2"></span>3.3.3 Examples

#### Set address "124":

- 1. Enter addressing mode: press and hold the button for longer than 1 second until LED shines red, then release button (before LED gets dark).
- 2. Set 1-digits: Press button 4-times -> LED flashes red per button press
- 3. Store 1-digits: Press and hold the button until LED shines green release button
- 4. Set 10-digits: Press button 2-times -> LED flashes green per button press
- 5. Store 10-digits: Press button until LED shines orange release button
- 6. Set 100-digits: Press button 1-times -> LED flashes orange per button press
- 7. Store address: Press button until LED shines red release button -> address is stored and displayed 1 time for confirmation

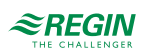

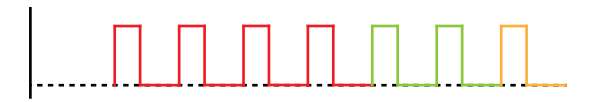

*Figure 3-3 Example address 124*

Set address "50"

- 1. Enter addressing mode: Press and hold the button for longer than 1 second until LED shines red, then release button (before LED gets dark).
- 2. Skip 1-digits: Hold button pressed until LED shines green release button
- 3. Set 10-digits: Press button 5-times -> LED flashes green per button press
- 4. Store address (skip 100-digits): hold button pressed until LED shines red release button -> address is stored and displayed 1 time for confirmation

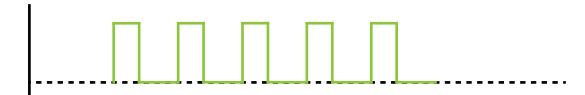

*Figure 3-4 Example address 50*

#### Set address "5"

- 1. Enter addressing mode: Press and hold the button for longer than 1 second until LED shines red, then release button (before LED gets dark).
- 2. Set 1-digit: Press button 5-times -> LED flashes red per button press
- 3. Store address (skip 10-digit and 100 digit): Press button until LED shines red -> address is stored and displayed 1 time for confirmation

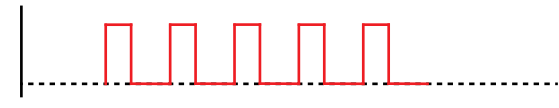

*Figure 3-5 Example address 5*

### <span id="page-11-0"></span>3.4 Commissioning

#### <span id="page-11-1"></span>3.4.1 Workflow 1

During commissioning check/set the following:

- ✓ Bus configuration (address, baudrate, transmission mode, and optionally termination). The default address 255 allows to mount and power multiple actuators at the same time without interfering with each other.
- ✓ Damper actuator parameters (opening directions, position limits, positions adaptation etc.) can be checked via the Modbus register.

#### <span id="page-11-2"></span>3.4.2 Workflow 2

The devices can be configured over bus if the pre-commissioning settings allow for a connection between the Modbus master / programming tool and peripheral devices (i.e. non-conflicting addresses and matching baudrate / transmission format).

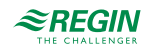

- ✓ Full configuration over bus. If the address is unique per segment when powered up, the device can be accessed by the Modbus master (or programming tool) and the address and other parameters can then be set to the definitive values.
- ✓ Partial configuration over bus: If the address is not unique per segment when powered up, each device must get a non-conflicting address before connecting it to the bus, either by using the address input with push-button (see *3.3 Push button [addressing](#page-9-2)*) or by setting the address to 246 with push button press and hold between 5 and 10 seconds. After addressing all devices, the remaining configuration can be done over the bus using the default settings for bauderate (auto-baud) and transmission mode for the Modbus master.
- $\checkmark$  Overwriting the bus configuration over bus uses a timeout. If "1 = Load" is not written into Reg 768 within 30 seconds, all values are discarded.

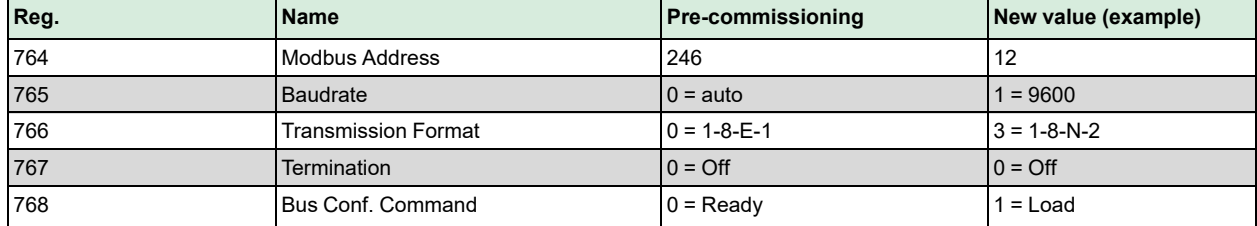

Example: Table shows bus configuration registers before and after changing them over bus.

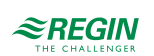

# <span id="page-13-0"></span>4 Variable list

# <span id="page-13-1"></span>4.1 Modbus registers

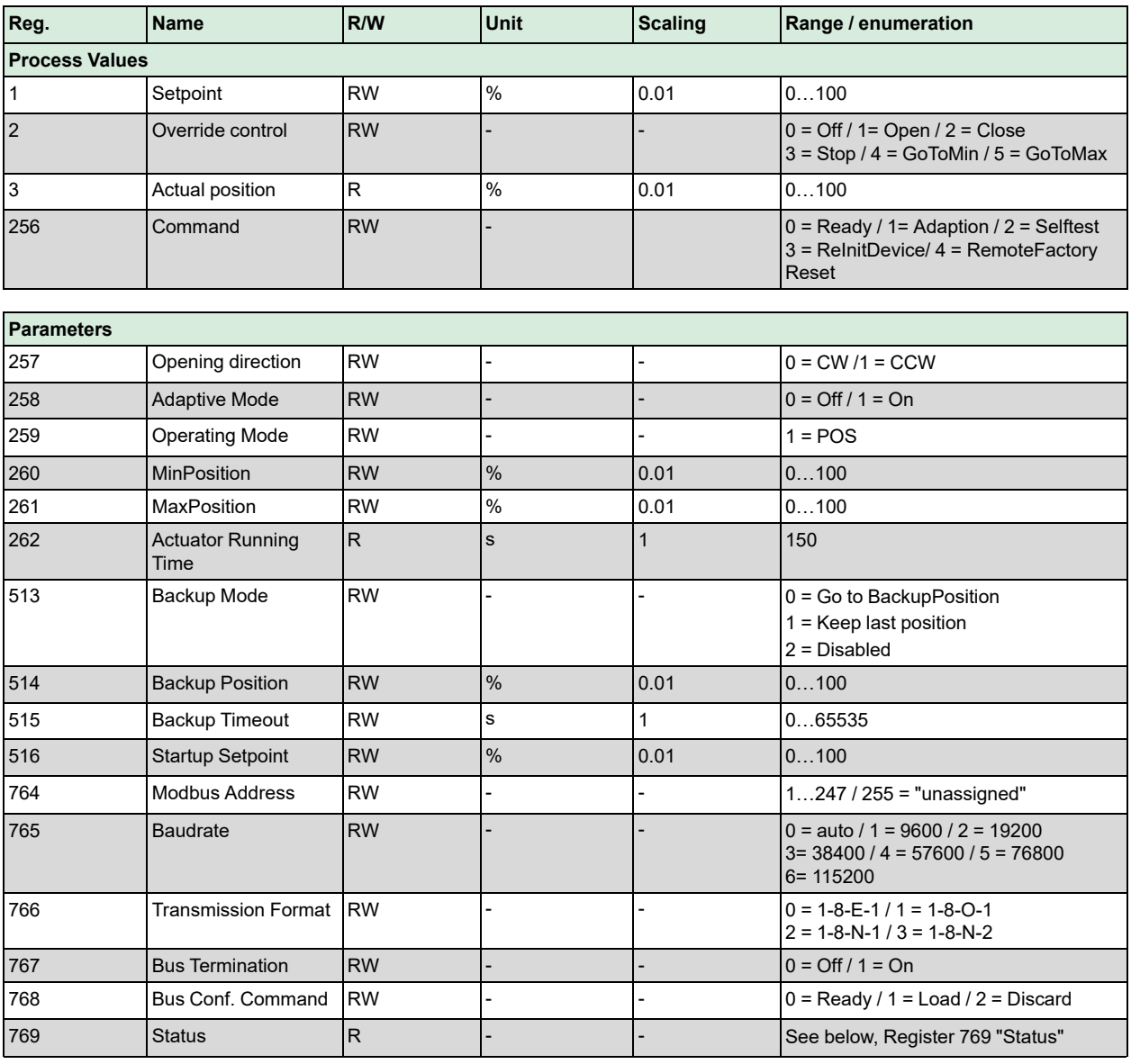

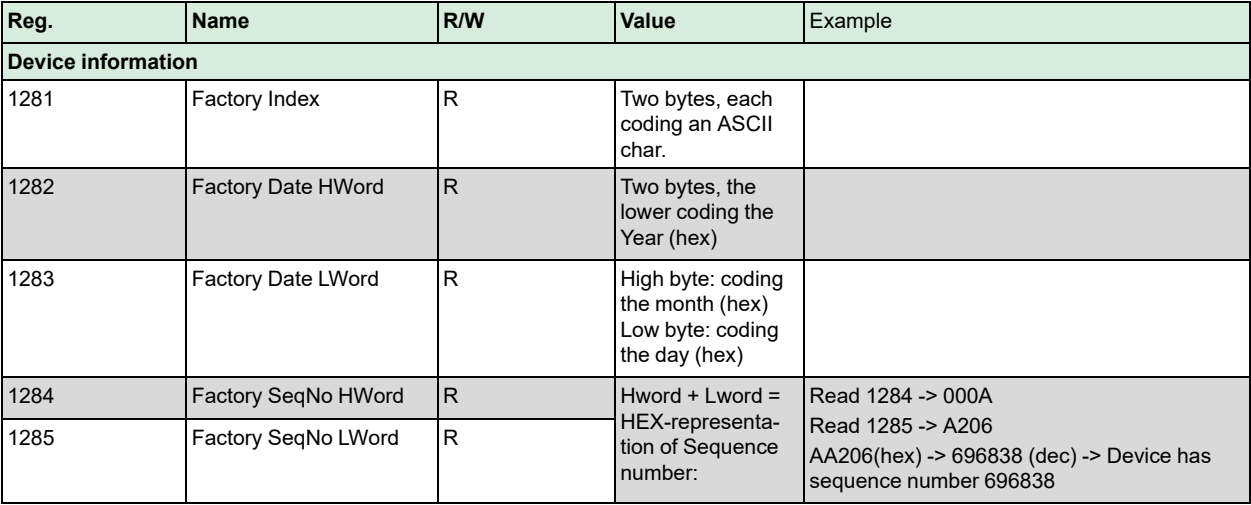

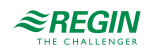

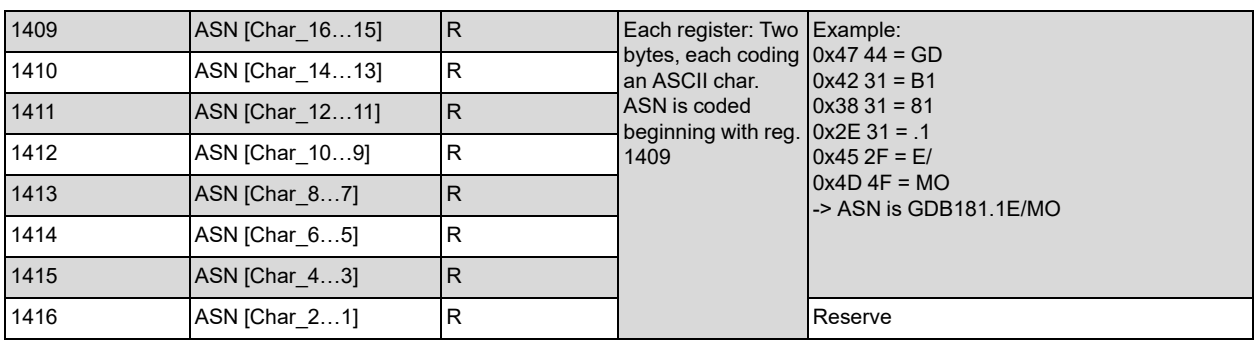

### <span id="page-14-0"></span>4.1.1 Register 769 "Status"

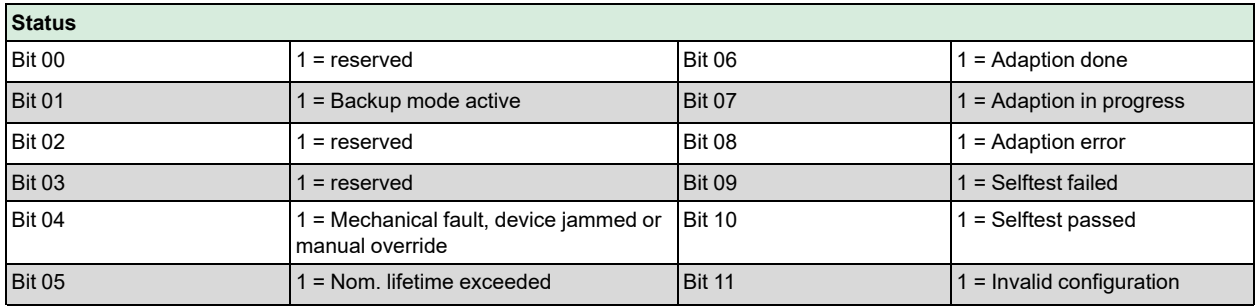

### <span id="page-14-1"></span>4.1.2 Supported function codes

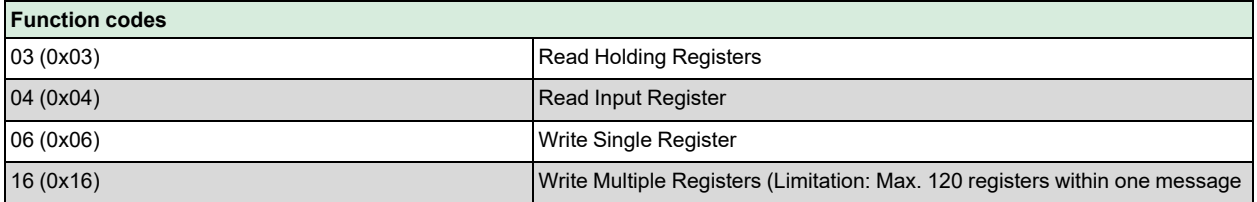

# <span id="page-14-2"></span>4.2 Parameter and function description

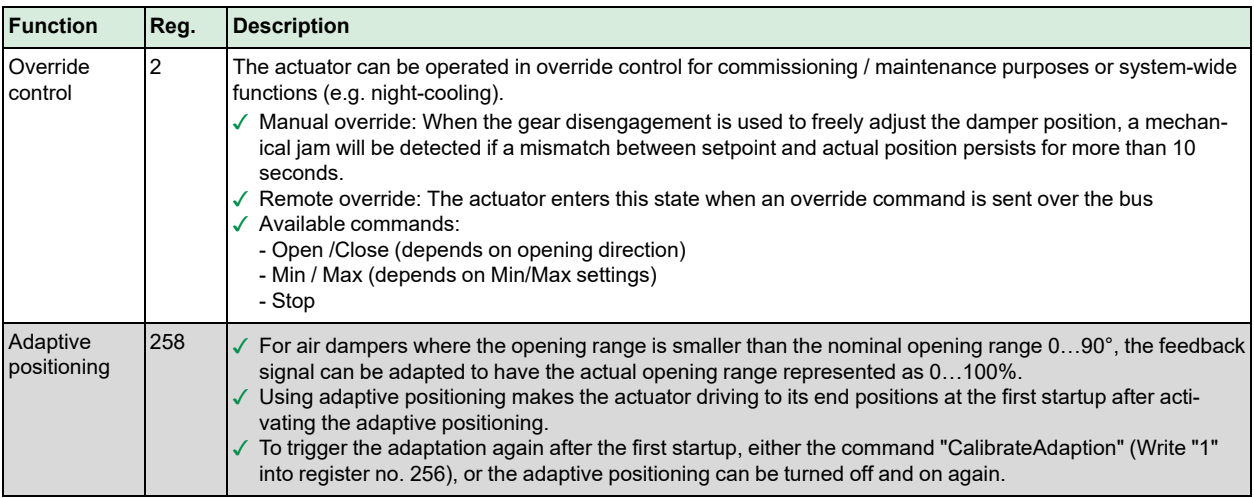

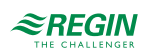

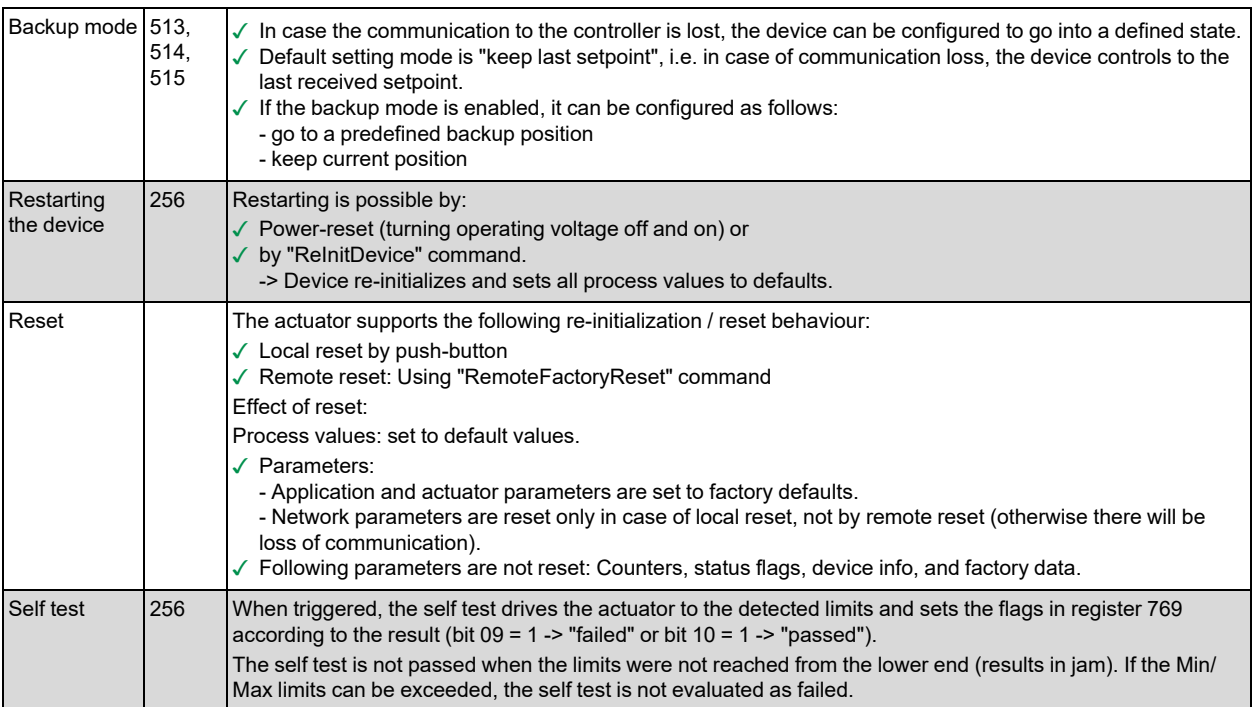

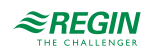

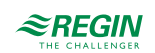

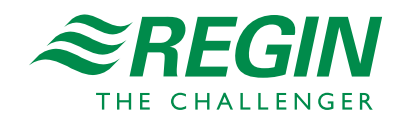